# Indiana **TR**AIN

- Go to <u>www.train.org/indiana</u>
- Select "Create an Account"

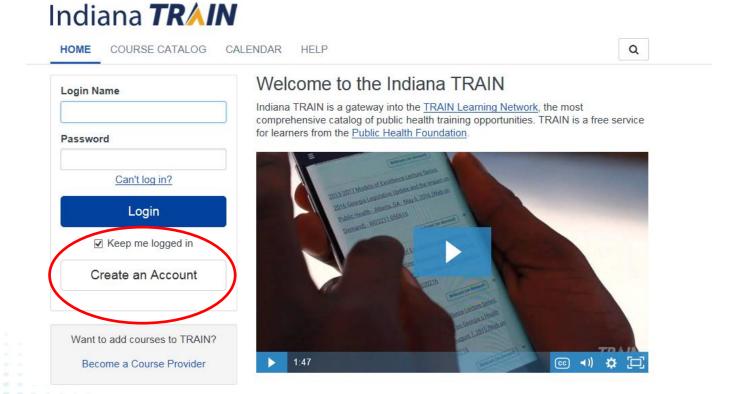

- Start filling out your required information
- You will need to select groups in order to create the account

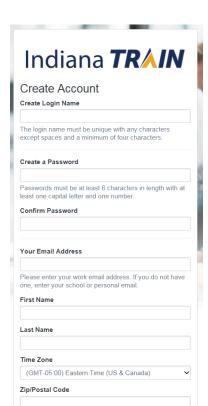

- You are not done just yet!
- Select "Notifications"

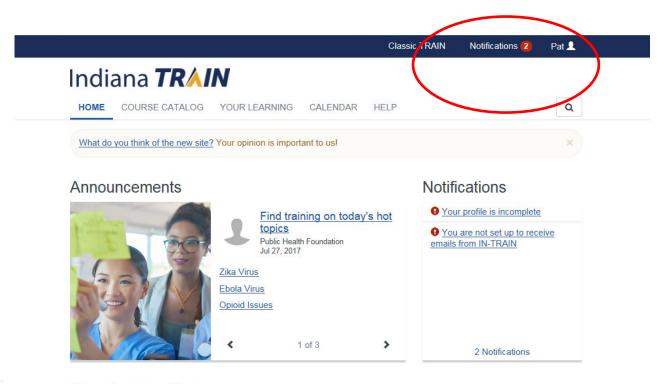

Your Training Status

Select "Your profile is incomplete"

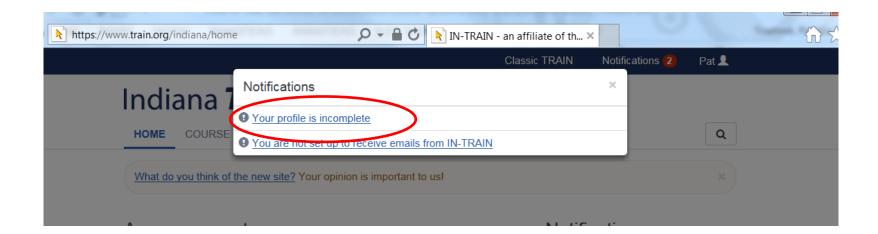

 Complete all the fields that are required and marked with the red circle.

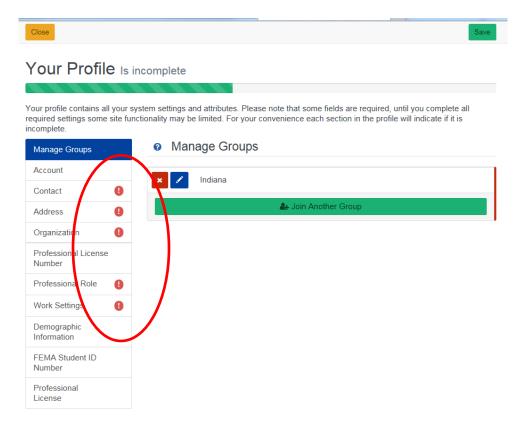